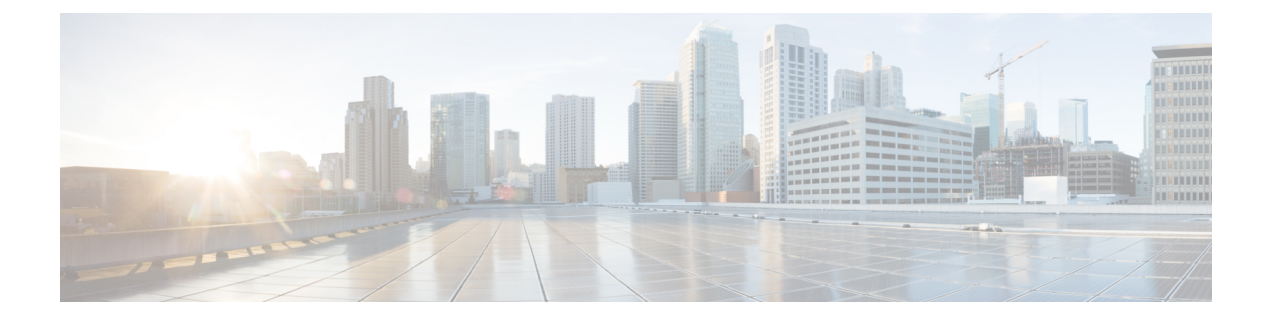

# **Cisco Discovery Protocol** の設定

- [機能情報の確認](#page-0-0) (1 ページ)
- CDP [に関する情報](#page-0-1) (1 ページ)
- CDP [の設定方法](#page-1-0) (2 ページ)
- CDP [のモニタおよびメンテナンス](#page-10-0) (11 ページ)
- [その他の参考資料](#page-11-0) (12 ページ)
- Cisco Discovery Protocol [の機能の履歴と情報](#page-12-0) (13 ページ)

## <span id="page-0-0"></span>機能情報の確認

ご使用のソフトウェアリリースでは、このモジュールで説明されるすべての機能がサポートさ れているとは限りません。最新の機能情報および警告については、使用するプラットフォーム およびソフトウェア リリースの Bug Search Tool およびリリース ノートを参照してください。 このモジュールに記載されている機能の詳細を検索し、各機能がサポートされているリリース のリストを確認する場合は、このモジュールの最後にある機能情報の表を参照してください。

プラットフォームのサポートおよびシスコ ソフトウェア イメージのサポートに関する情報を 検索するには、Cisco Feature Navigator を使用します。Cisco Feature Navigator には、 <http://www.cisco.com/go/cfn> からアクセスします。Cisco.com のアカウントは必要ありません。

## <span id="page-0-2"></span><span id="page-0-1"></span>**CDP** に関する情報

### **CDP** の概要

CDP はすべてのシスコ デバイス(ルータ、ブリッジ、アクセス サーバ、コントローラ、およ びスイッチ)のレイヤ 2(データリンク層)で動作するデバイス検出プロトコルです。ネット ワーク管理アプリケーションは CDP を使用することにより、既知のデバイスにネイバー シス コ デバイスを検出できます。また、下位レイヤのトランスペアレント プロトコルが稼働して いるネイバーデバイスのデバイスタイプや、簡易ネットワーク管理プロトコル(SNMP)エー ジェントアドレスを学習することもできます。この機能によって、アプリケーションからネイ バー デバイスに SNMP クエリーを送信できます。

CDPは、サブネットワークアクセスプロトコル(SNAP)をサポートしているすべてのメディ アで動作します。CDPはデータリンク層でのみ動作するため、異なるネットワーク層プロトコ ルをサポートする 2 つのシステムで互いの情報を学習できます。

CDP が設定された各デバイスはマルチキャスト アドレスに定期的にメッセージを送信して、 SNMP メッセージを受信可能なアドレスを 1 つまたは複数アドバタイズします。このアドバタ イズには、受信側デバイスで CDP 情報を廃棄せずに保持する時間を表す存続可能時間、つま りホールドタイム情報も含まれます。各デバイスは他のデバイスから送信されたメッセージも 待ち受けて、ネイバー デバイスについて学習します。

CDPはスイッチ上でNetwork Assistantをイネーブルにすることで、ネットワークをグラフィカ ルに表示できます。スイッチは CDP を使用してクラスタ候補を検出し、クラスタ メンバ、お よびコマンドスイッチから最大3台(デフォルト)離れたクラスタ対応の他のデバイスについ ての情報を維持します。

#### 関連トピック

CDP [特性の設定](#page-1-1) (2 ページ) CDP [のモニタおよびメンテナンス](#page-10-0) (11 ページ)

### <span id="page-1-2"></span>**CDP** のデフォルト設定

この表は、CDP のデフォルト設定を示します。

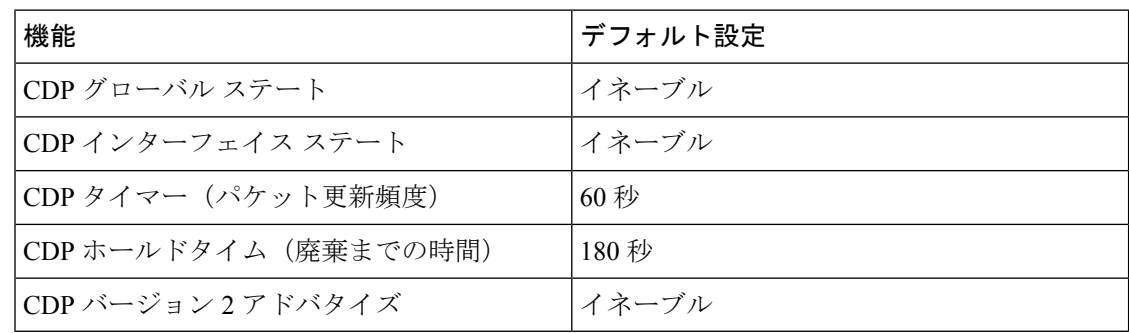

#### 関連トピック

[Enabling](#page-5-0) CDP  $(6 \sim -\gamma)$ CDP [のディセーブル化](#page-3-0) (4 ページ) [インターフェイス上での](#page-8-0) CDP のイネーブル化 (9 ページ) [インターフェイス上での](#page-6-0) CDP のディセーブル化 (7 ページ)

## <span id="page-1-1"></span><span id="page-1-0"></span>**CDP** の設定方法

### **CDP** 特性の設定

次の CDP 特性を設定できます。

- CDP 更新の頻度
- 破棄するまで情報を保持する時間の長さ
- バージョン 2 アドバタイズを送信するかどうか

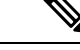

(注) ステップ 3 ~ 5 はすべて任意であり、どの順番で実行してもかまいません。

CDP 特性を設定するには、次の手順を実行します。

#### 手順の概要

#### **1. enable**

- **2. configureterminal**
- **3. cdp timer** *seconds*
- **4. cdp holdtime** *seconds*
- **5. cdp advertise-v2**
- **6. end**
- **7. show running-config**
- **8. copy running-config startup-config**

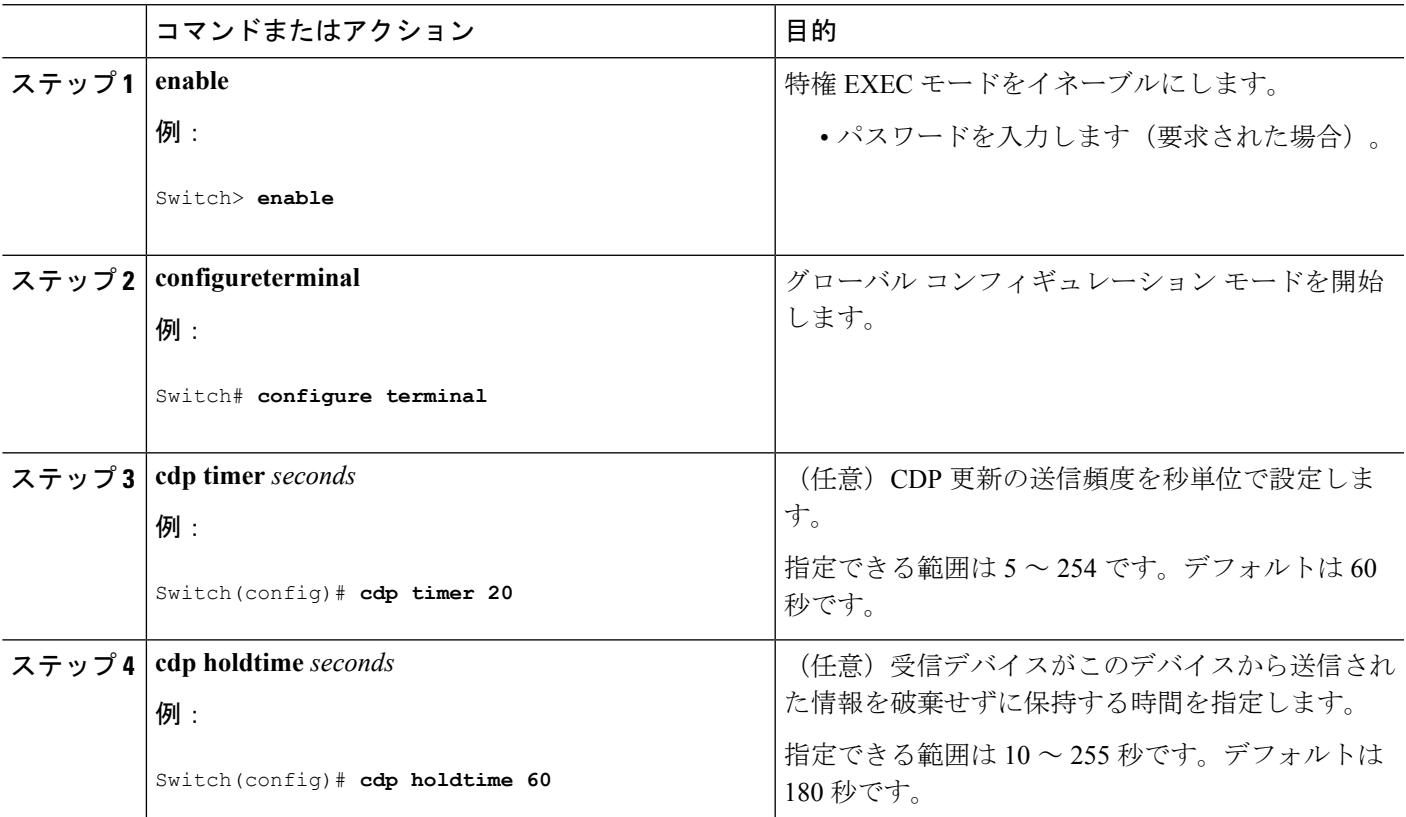

#### 手順の詳細

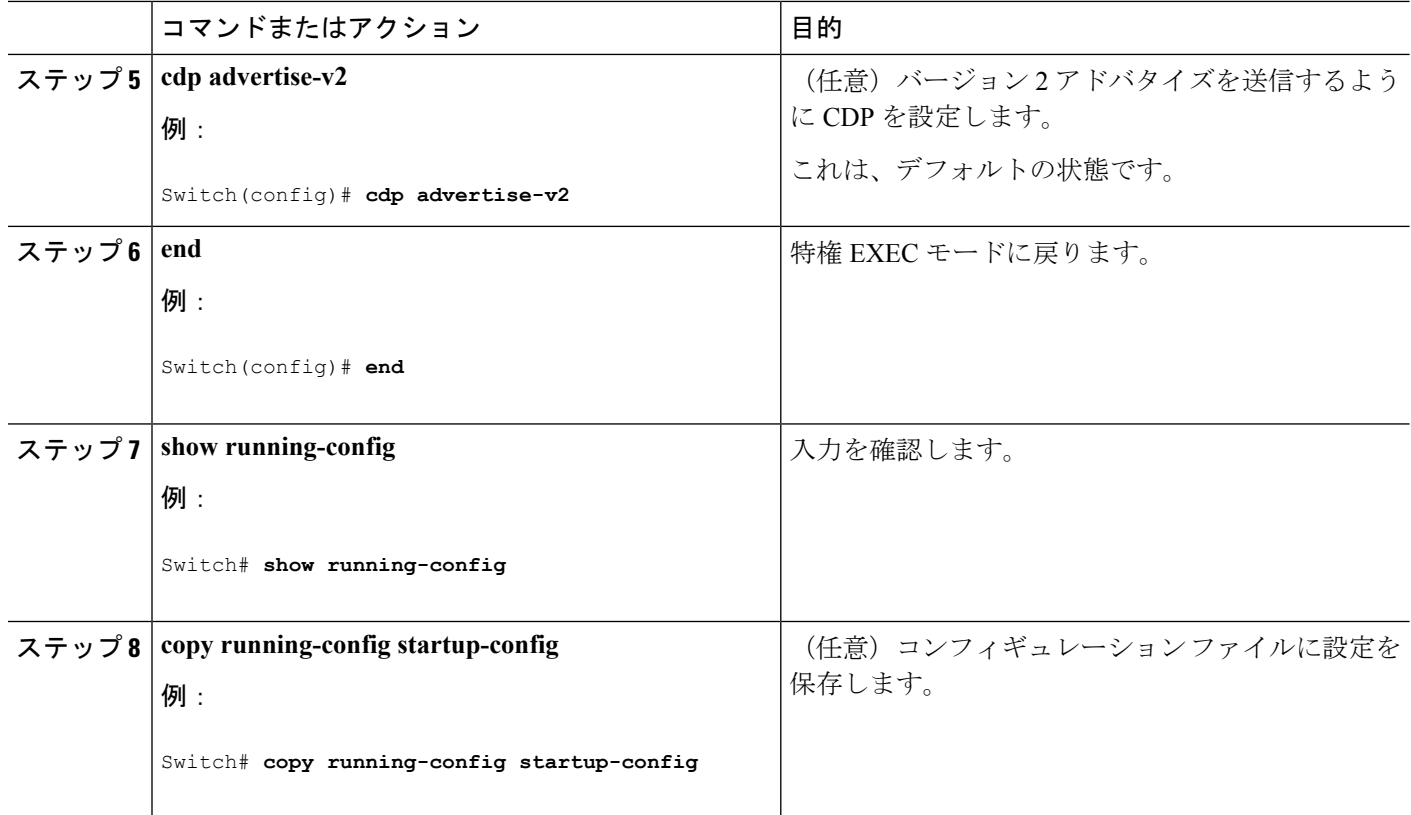

次のタスク

デフォルト設定に戻すには、CDP コマンドの **no** 形式を使用します。

関連トピック

CDP [の概要](#page-0-2) (1 ページ) CDP [のモニタおよびメンテナンス](#page-10-0) (11 ページ)

## <span id="page-3-0"></span>**CDP** のディセーブル化

CDP はデフォルトで有効になっています。

 $\label{eq:1} \bigotimes_{\mathbb{Z}} \mathbb{Z}_{\mathbb{Z}}$ 

スイッチクラスタと他のシスコデバイス (Cisco IP Phone など)は、CDP メッセージを定期的 に交換します。CDPをディセーブルにすると、クラスタ検出が中断され、デバイスの接続が切 断されます。 (注)

CDP デバイス検出機能をディセーブルにするには、次の手順を実行します。

#### 手順の概要

**1. enable**

- **2. configureterminal**
- **3. no cdp run**
- **4. end**
- **5. show running-config**
- **6. copy running-config startup-config**

#### 手順の詳細

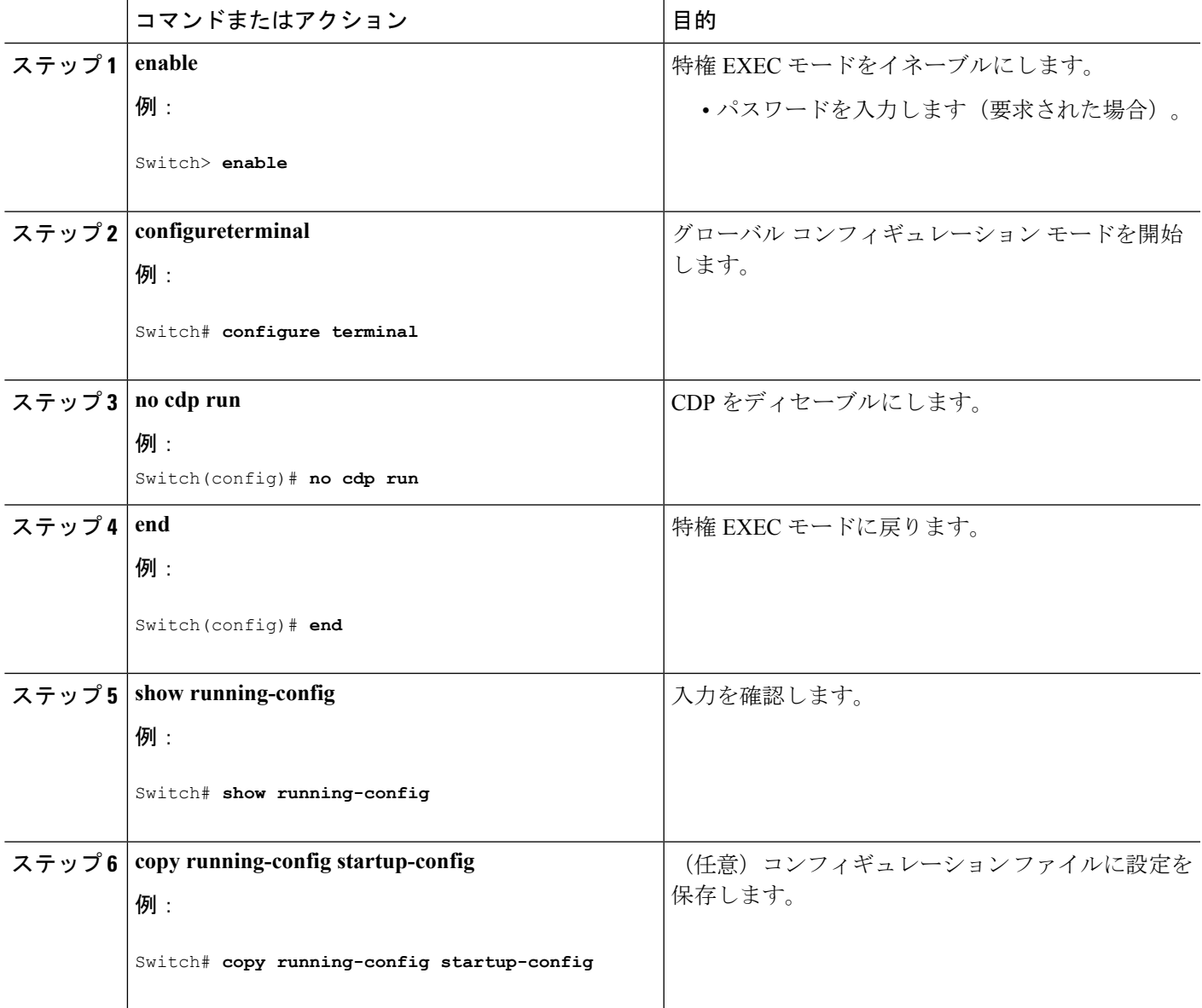

#### 次のタスク

CDP を使用するには、再びイネーブルにする必要があります。

関連トピック [Enabling](#page-5-0) CDP  $(6 \sim -\check{\vee})$ CDP [のデフォルト設定](#page-1-2) (2 ページ)

### <span id="page-5-0"></span>**Enabling CDP**

CDP はデフォルトで有効になっています。

 $\label{eq:1} \bigotimes_{\mathbb{Z}}\mathbb{Z}_{\mathbb{Z}}$ 

スイッチクラスタと他のシスコデバイス (Cisco IP Phone など)は、CDP メッセージを定期的 に交換します。CDPをディセーブルにすると、クラスタ検出が中断され、デバイスの接続が切 断されます。 (注)

ディセーブルになっている CDP をイネーブルにするには、次の手順を実行します。

#### 始める前に

CDP をディセーブルにする必要があります。そのようにしないとイネーブルにできません。

#### 手順の概要

- **1. enable**
- **2. configureterminal**
- **3. cdp run**
- **4. end**
- **5. show running-config**
- **6. copy running-config startup-config**

#### 手順の詳細

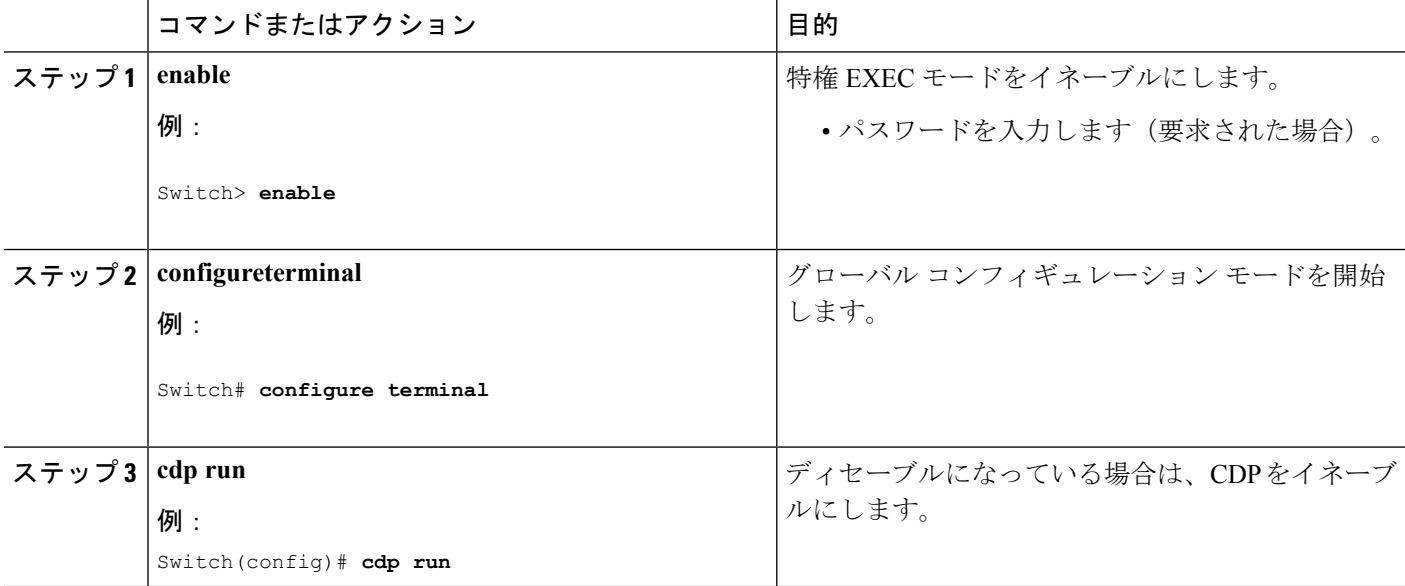

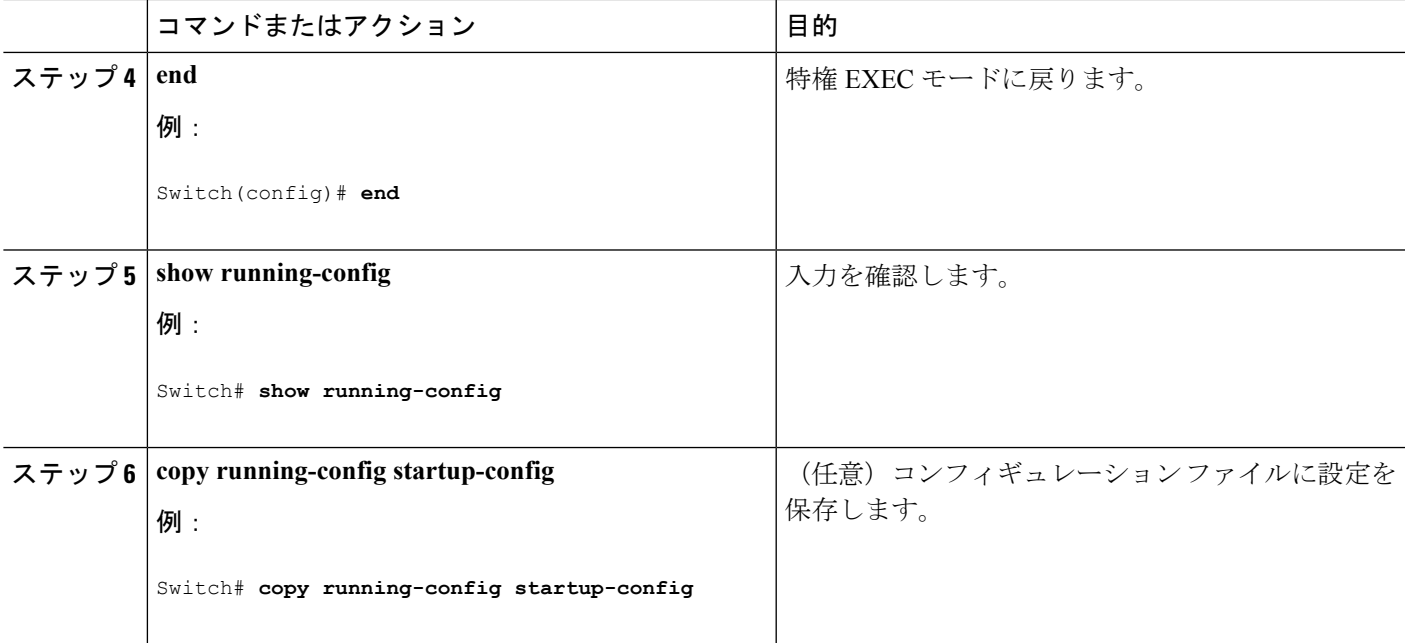

#### 次のタスク

CDPが有効になっていることを示すには、**showrunall**コマンドを使用します。**showrun**だけを 入力した場合、CDP の有効化が表示されないことがあります。

#### 関連トピック

CDP [のデフォルト設定](#page-1-2) (2 ページ) CDP [のディセーブル化](#page-3-0) (4 ページ)

### <span id="page-6-0"></span>インターフェイス上での **CDP** のディセーブル化

CDP 情報を送受信するために、サポートされているすべてのインターフェイス上では CDP が デフォルトでイネーブルになっています。

スイッチ クラスタと他のシスコ デバイス (Cisco IP Phone など)は、CDP メッセージを定期的 に交換します。CDPをディセーブルにすると、クラスタ検出が中断され、デバイスの接続が切 断されます。 (注)

CDP バイパスはサポートされていないため、ポートが err-disabled ステートになる場合があり ます。 (注)

ポート上で CDP をディセーブルにするには、次の手順を実行します。

#### 手順の概要

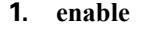

- **2. configureterminal**
- **3. interface** *interface-id*
- **4. no cdp enable**
- **5. end**
- **6. show running-config**
- **7. copy running-config startup-config**

#### 手順の詳細

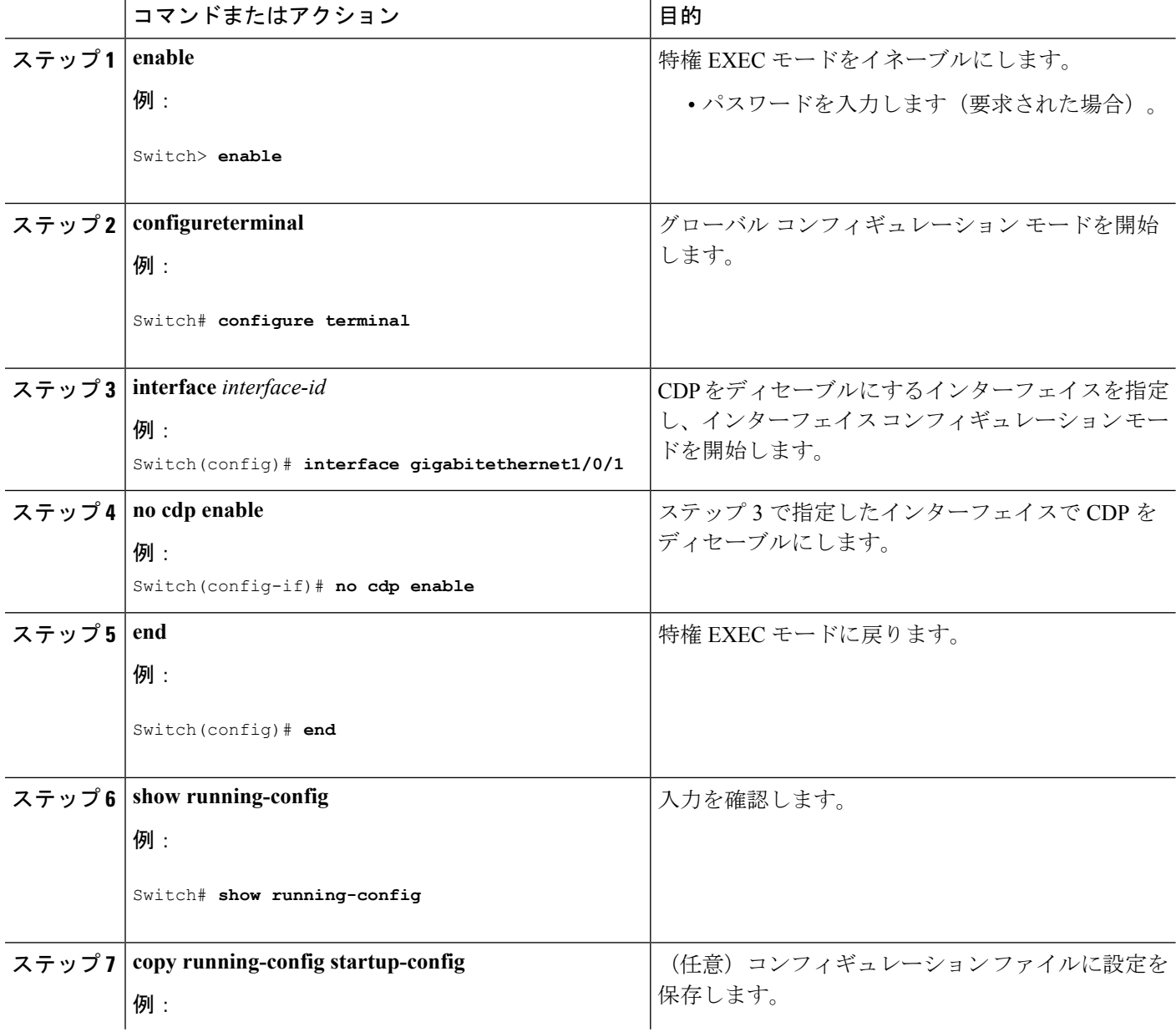

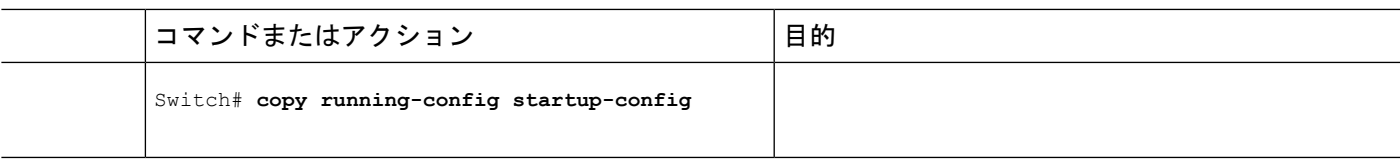

#### 関連トピック

[インターフェイス上での](#page-8-0) CDP のイネーブル化 (9 ページ) CDP [のデフォルト設定](#page-1-2) (2 ページ)

### <span id="page-8-0"></span>インターフェイス上での **CDP** のイネーブル化

CDP 情報を送受信するために、サポートされているすべてのインターフェイス上では CDP が デフォルトでイネーブルになっています。

スイッチ クラスタと他のシスコ デバイス (Cisco IP Phone など)は、CDP メッセージを定期的 に交換します。CDPをディセーブルにすると、クラスタ検出が中断され、デバイスの接続が切 断されます。 (注)

CDP バイパスはサポートされていないため、ポートが err-disabled ステートになる場合があり ます。 (注)

ポート上でディセーブルになっているCDPをイネーブルにするには、次の手順を実行します。

#### 始める前に

CDP をイネーブルにしようとしているポートで、CDP がディセーブルになっている必要があ ります。そうでない場合は、イネーブルにできません。

#### 手順の概要

- **1. enable**
- **2. configureterminal**
- **3. interface** *interface-id*
- **4. cdp enable**
- **5. end**
- **6. show running-config**
- **7. copy running-config startup-config**

手順の詳細

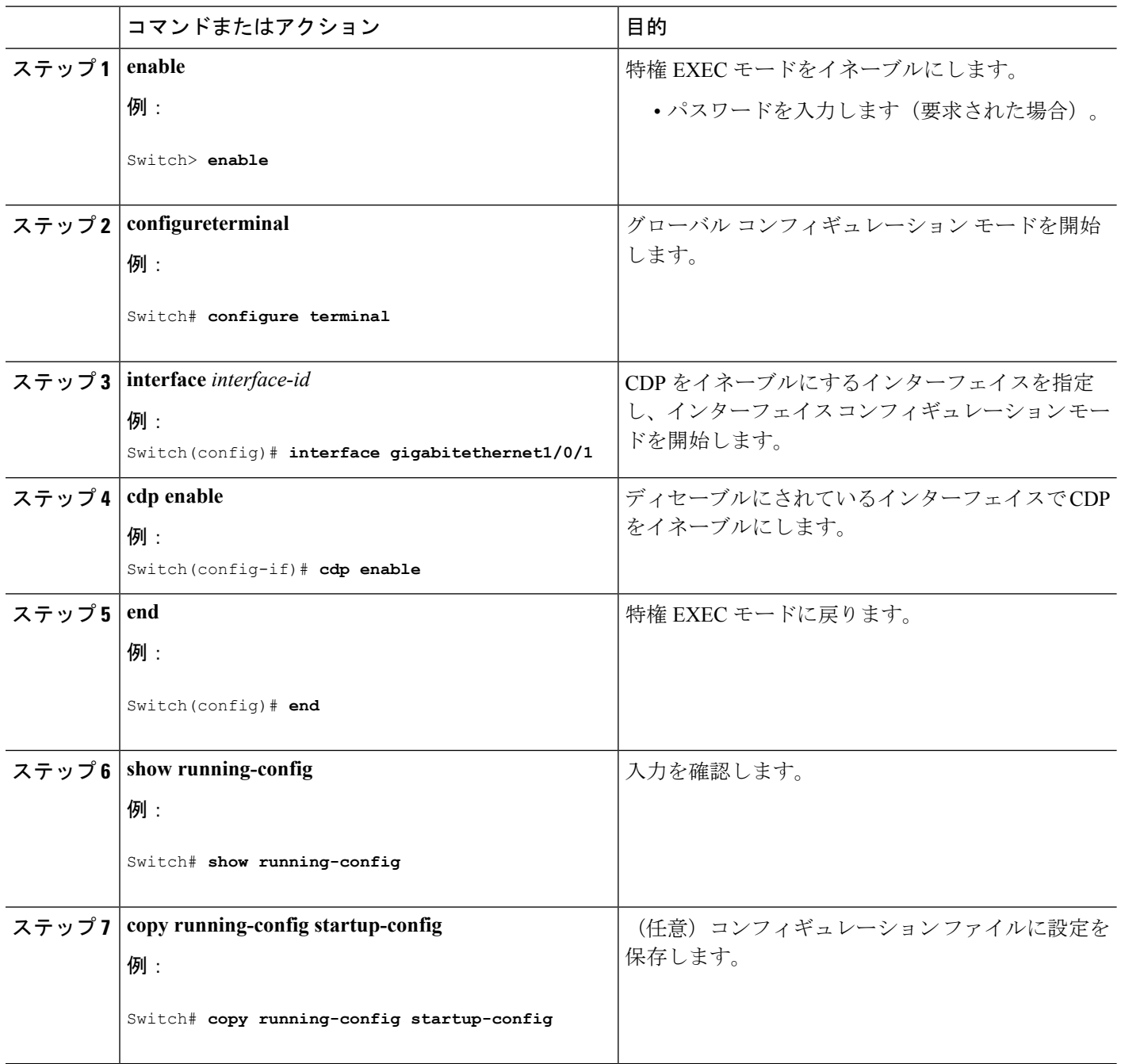

#### 関連トピック

CDP [のデフォルト設定](#page-1-2) (2 ページ) [インターフェイス上での](#page-6-0) CDP のディセーブル化 (7 ページ)

# <span id="page-10-0"></span>**CDP** のモニタおよびメンテナンス

表 **<sup>1</sup> : CDP** 情報を表示するためのコマンド

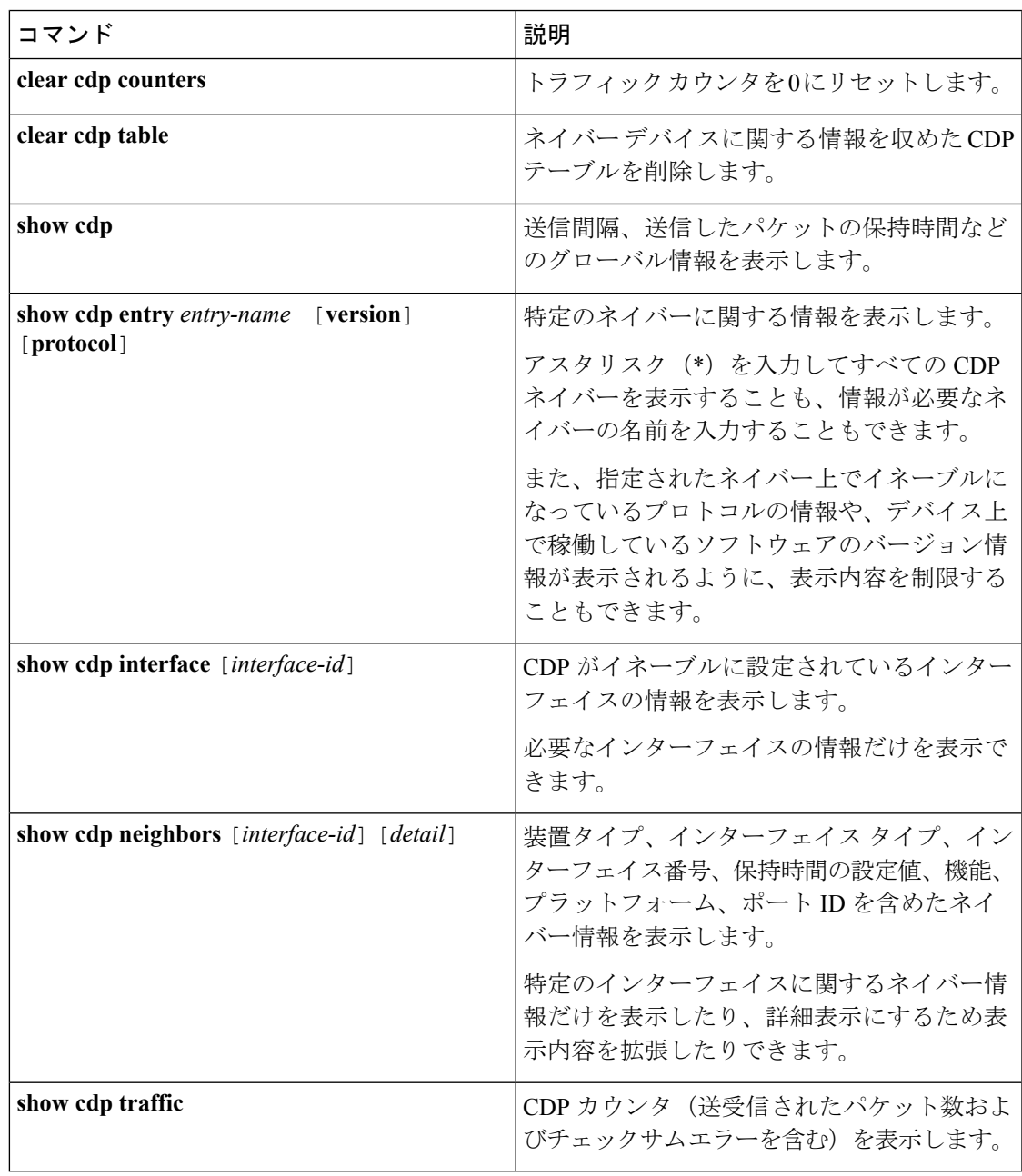

関連トピック

CDP [特性の設定](#page-1-1) (2 ページ) CDP [の概要](#page-0-2) (1 ページ)

# <span id="page-11-0"></span>その他の参考資料

#### 関連資料

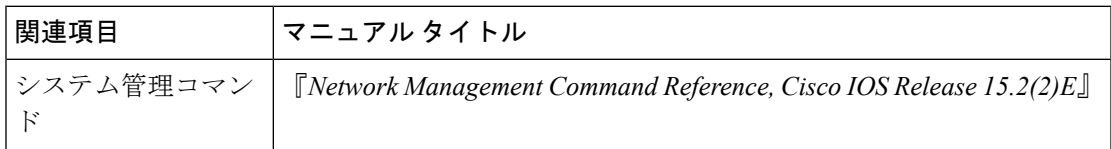

#### エラー メッセージ デコーダ

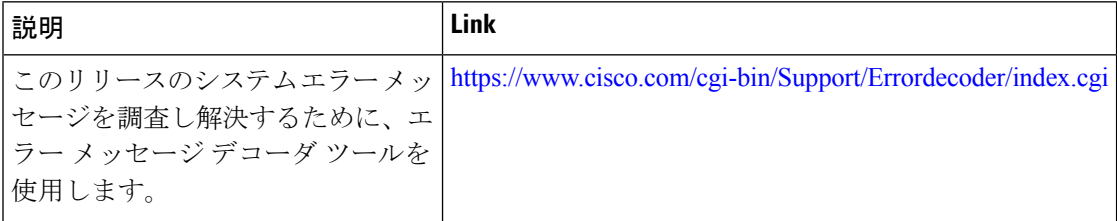

#### 標準および **RFC**

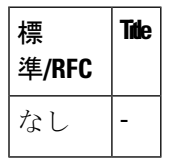

#### **MIB**

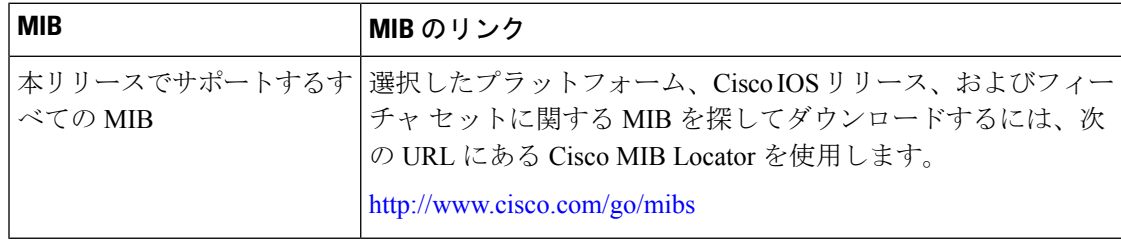

シスコのテクニカル サポート

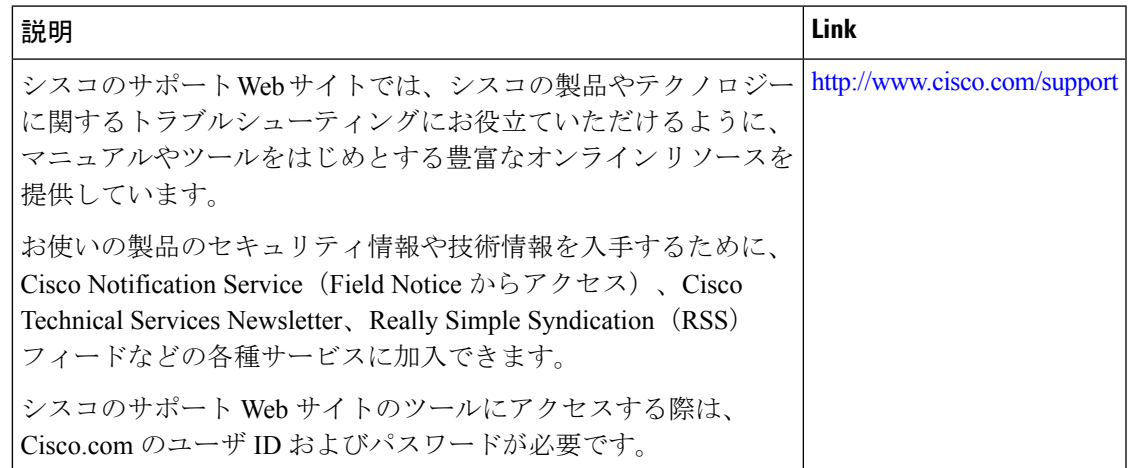

# <span id="page-12-0"></span>**Cisco Discovery Protocol** の機能の履歴と情報

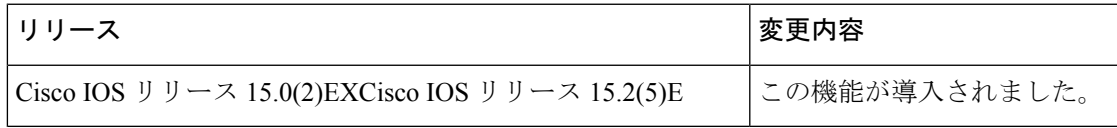

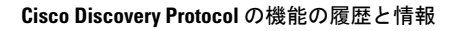

I